, tushu007.com

<<WindowsVista 80>>

<<Windows Vista 800 >>

- 13 ISBN 9787113091804
- 10 ISBN 7113091806

出版时间:2008-10

页数:422

PDF

更多资源请访问:http://www.tushu007.com

<<Windows Vista 80>>

 $,$  tushu007.com

## Windows Vista

Windows Vista Betal Beta2 RCl RC2 15 800  $15\quad800$ 

Windows Vista

Windows Vista

%, tushu007.com<br>80>>

## <<Windows Vista

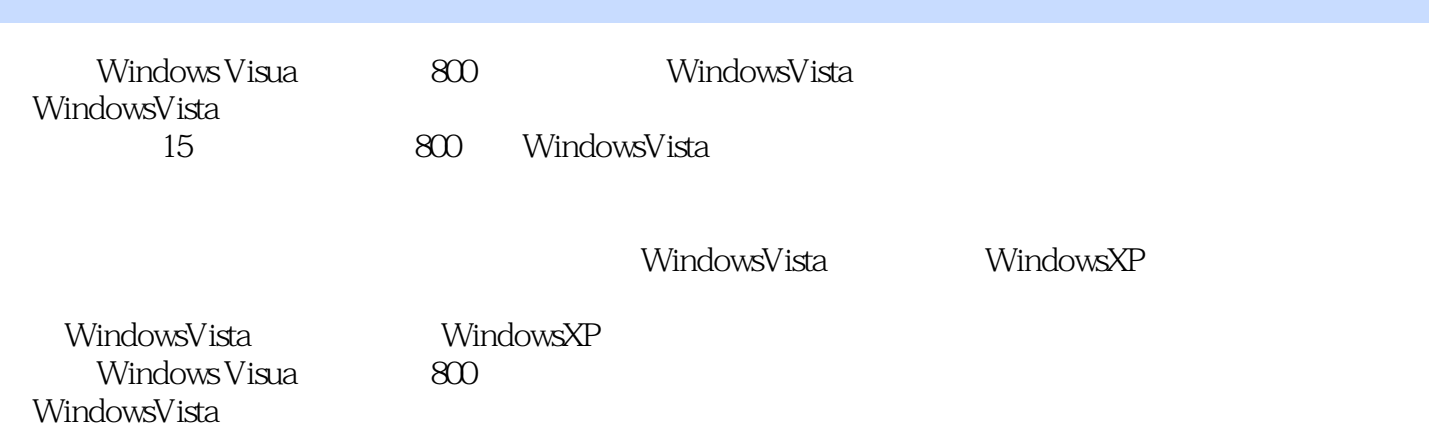

, tushu007.com

<<WindowsVista 80>>

1 Windows Vista 1.1 Windows Vista 1 Windows Vista 2 Windows Vista 3 3 4 Windows Vista 5 有序列号怎样安装TrmdOWS Vista第6招 使用Windows Vista安装光盘创建硬盘分区第7招 使用Windows Vista安装光盘删除分区第8招 使用Windows Vista安装光盘扩大分区容量第9招 使用Windows Vista安装光 10 a 11 WindowsVista 12 Setupwas unabletolocatealocally attached hard drive suit able for holding temporary Setup files that Setupcannot validateyour productkey Pleasere view prodhct key and ensure thatith<br>Tech v 1.2 14 Windows Vista asbeenentered correctly  $1.2$   $1.4$  Windows Vista  $15$ Windows VistaX641.3 Windows XP Windows Vista 16 Windows Vista(<sub>18</sub>) 17 Windows XP Windows ViSta X86 18 Windows XP Windows ViSta X64 19 Windows XP Windows Vista 20 Windows Vista Windows XP 1.4 Windows Vista 21 Windows XP<br>22 bootsect nt60 SYS 第23招 修改启动菜单上Windows XP系统的显示内容第24招 修改启动菜单上Windows Vista系统的显示  $25$  26  $27$ and the contract of the contract of the contract of the contract of the contract of the contract of the contract of the contract of the contract of the contract of the contract of the contract of the contract of the contra  $31$   $32$   $33$ 内存检测项目第34招 从双系统中卸载WindowsVista第35招 从双系统中卸载Windows XP第36招 使用Vista Boot PRO 1.5 Windows Vista 2008 87 Windows Vista 38 Windows Vista and 39 Windows Vista 2 Windows Vista  $2.1$  40 40 41 42 预览文件内容第43招 显示详细信息面板第44招 在文件夹上方显示传统菜单栏第45招 设置以详细信息视  $46$  2.2  $47$ 字快速搜索本机内容第48招 使用通配符输入搜索关键字第49招 提高搜索的精确度第50招 通过右键菜单  $51$   $52$   $53$   $53$   $2.3$  $54$   $55$   $56$   $57$  $58$  59  $59$ ABC 61 ASCII 2.4 62 63 招 快速转移文件或文件夹第64招 使用复制命令合并文件第65招 重命名文件或文件夹第66招 批量重命 名文件第67招 在桌面显示程序的快捷方式第68招 快速还原最后一步文件操作第69招 隐藏个人文件第70 招 显示隐藏的文件第71招 显示文件的扩展名第72招 快速获得文件路径第73招 以兼容模式运行程序 第74招 快速打开命令提示符窗口第75招 快速锁定Windows Vista第76招 使用3D方式切换当前程序第77  $78$   $79$  $80$   $8$ 第83招 删除文件或文件夹第84招 快速删除回收站中的所有内容第85招 设置在删除文件时不经过回收站 第86招 删除文件时不出现确认提示第87招 调整回收站空间容量2.5 文件夹设置第88招 使用新窗口打开  $\infty$   $\infty$  90  $92$  external to  $26$   $XPS$   $93$   $Office$   $XPS$ explorer that the SAPS are internet Explorer that SAPS and XPS et the SPS of the SPS and  $\overline{S}$  and  $\overline{S}$  and 3 WindO WS Visla3.1 100 Windows  $V$ ista 10l $\qquad \qquad 10$ 2 $\qquad \qquad 103$ 104 Windows Aero 105 Windows Aero 106 Windows Aero  $107$  108  $109$  110  $111$  112 113 114

%, tushu007.com<br>80>>

## $\overline{<<}$ Windows Vista

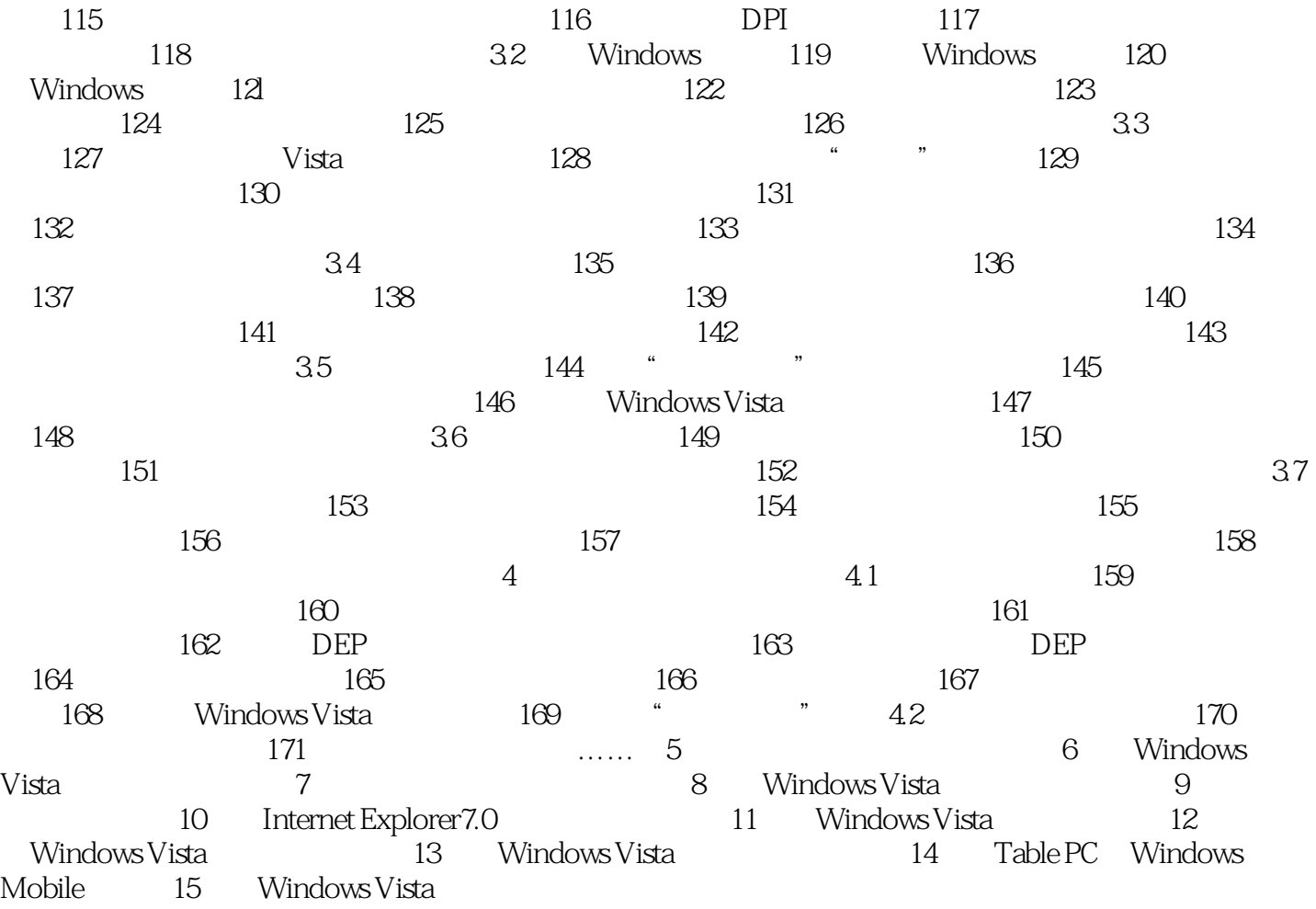

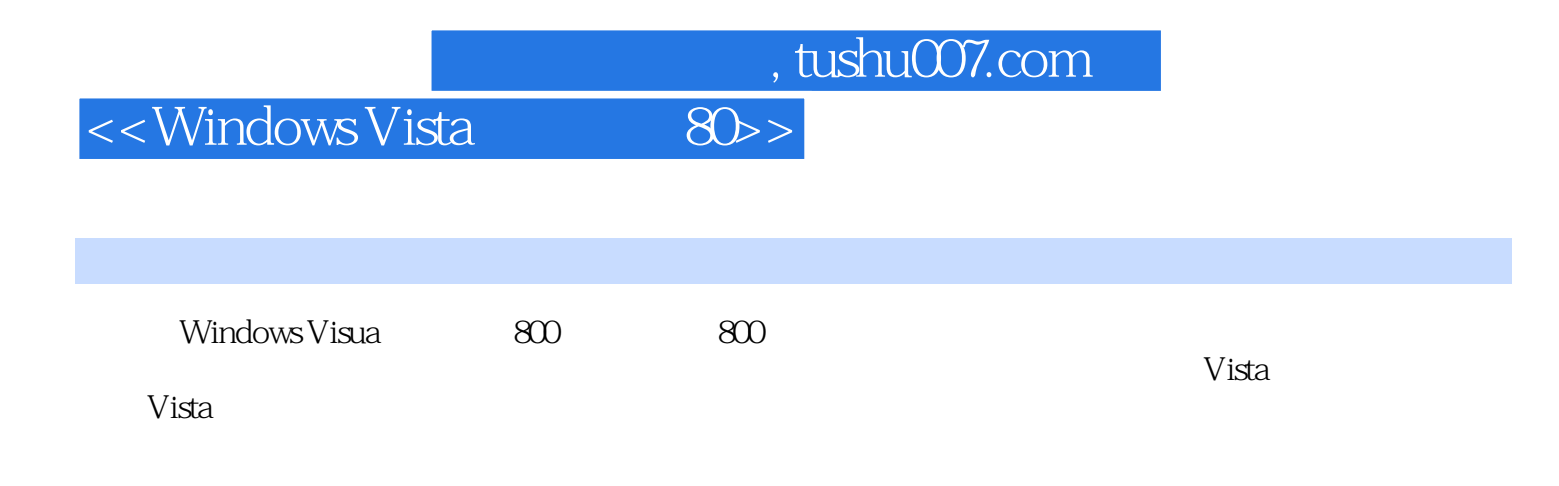

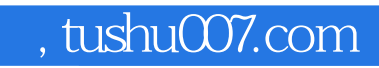

## <<WindowsVista 80>>

本站所提供下载的PDF图书仅提供预览和简介,请支持正版图书。

更多资源请访问:http://www.tushu007.com